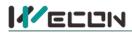

# LX5V-2PTS-BD BD Module Manual

### **1** Installation

- Before installation, it must be ensured that the PLC host and the related device of the BD module terminal wiring are powered off reliably. The shell is inserted into the BD module slot of PLC host, and then locked with two standard screws for fixation.
- Two standard terminal heads are equipped with this BD module. After connecting the wiring, insert them into its terminal. After confirming that the host, BD module, wiring, etc. are installed correctly, it can be powered on for use.
- Note:
  - Please install the BD module firmly and fix it on PLC. Poor contact may lead to failure.
  - Tightening torque for fixing BD module or PLC top cover is 0.3N.m to0.6N.m. Please tighten it firmly to avoid malfunction.
- Warning: Cut off the power before installing, removing or wiring the BD module to avoid electric shock or product damage.

# 2 Appearance and terminal

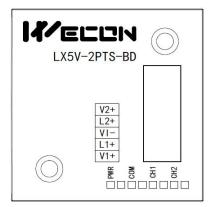

| 2-wire/3-wire PT100 thermal resistance |                                          |  |  |  |  |
|----------------------------------------|------------------------------------------|--|--|--|--|
| V2+                                    | Channel 2 sensor signal input V positive |  |  |  |  |
| L2+                                    | Channel 2 sensor signal input L positive |  |  |  |  |
| VI-                                    | Sensor common pole                       |  |  |  |  |
| L1+                                    | Channel 1 sensor signal input L positive |  |  |  |  |
| V1+                                    | Channel 1 sensor signal input V positive |  |  |  |  |

Table1 Terminal distribution

#### Table2 LED lamp function description

| Indicator<br>Iamp | Description                                                                                                    |
|-------------------|----------------------------------------------------------------------------------------------------|
| PWR               | ON when power-on (when the program is running, it will be ON).                                                                         |
| СОМ               | It flashes when communicating with PLC normally, and it is OFF when timeout.                                                           |
| CH1               | Channel 1 lamp: Always on in range; Flashing outside the range of -190 $^\circ\!C$ to600 $^\circ\!C$ ; Off when the channel is closed. |
| CH2               | Channel 2 lamp: Always on in range; Flashing outside the range of -190 $^\circ\!C$ to600 $^\circ\!C$ ; Off when the channel is closed. |

Note: The recommended range is -190  $^{\circ}$ C to 600  $^{\circ}$ C), and the maximum display range is -200  $^{\circ}$ C to 610  $^{\circ}$ C.

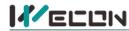

# **3** Specification

- (1) General specification: Same as PLC main unit. (Please refer to the accompanying manual of the PLC main unit.)
- (2) Power supply specification: The power supply is provided internally by PLC.
- (3) Performance specifications:

| Project                 | Description                                                                           |                                               |  |  |  |  |
|-------------------------|---------------------------------------------------------------------------------------|-----------------------------------------------|--|--|--|--|
| Power supply            | 24VDC±10%, 50mA; 5VDC±10%, 70mA (The power supply is provided internally by host)     |                                               |  |  |  |  |
| Analog input<br>signal  | Platinum thermal resistance PT100 sensor (100 $\Omega$ ), 3-wire 2-channel (CH1, CH2) |                                               |  |  |  |  |
| Sensor current          | 1mA                                                                                   |                                               |  |  |  |  |
| Compensation range      | -190 °C to 600 °C (recommended range) Over range display: 32767                       |                                               |  |  |  |  |
| Digital output          | -2000to6100 (unit 0.1 $^\circ C$ )—"maximum display ran                               | nge"                                          |  |  |  |  |
| Measurement<br>accuracy | 16-bit conversion 15 data bits +1 sign bit                                            |                                               |  |  |  |  |
| Measurement<br>accuracy | 0.05℃                                                                                 |                                               |  |  |  |  |
| Total accuracy          | Full range ±0.5% (compensation range)                                                 |                                               |  |  |  |  |
| Conversion speed        | 2 channels 50ms                                                                       |                                               |  |  |  |  |
| Conversion<br>features  | +6000<br>190 °C<br>-1900 → T                                                          | Digital output<br>+600°C<br>remperature input |  |  |  |  |

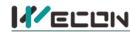

#### 4 Wiring

#### Wiring instructions:

- (1) 2-wire PT100: When using channel 1, V1+ and L1+ are shorted with wires, and the two leads of the sensor are connected to L1+ and VI- respectively. Similarly, when using channel 2, V2+ and L2+ are shorted with wires, and the two leads of the sensor are connected to L2+ and VI- respectively.
- (2) 3-wire PT100: When using channel 1, two leads of the same color are connected to L1+ and V1+ respectively, and the other lead of different color is connected to VI-. Channel 2 is connected in the same way.

| Warning                                                                                          |  |
|--------------------------------------------------------------------------------------------------|--|
| Cut off the power before installing, removing or wiring the BD module to avoid electric shock or |  |
| product damage.                                                                                  |  |

#### Note:

- Do not place signal cables near high voltage power cables or in the same trunk line. Otherwise, it may be disturbed or surged. Keep a safe distance between signal cable and power cable, at least 100mm.
- Ground the shielding of shielded wire or shielded cable. But the ground point and high voltage line cannot be the same.
- Never weld any cable ends. Ensure that the number of connecting cables does not exceed the designed number of units.
- Do not connect cables whose dimensions are not allowed to avoid poor contact or damage to products.
- Fix the cable so that no force directly acts on the terminal line or cable connection area.
- The tightening torque of terminal is 0.5Nm to 0.6N.m. Please tighten it to prevent malfunction.
- Do not use empty terminals.

#### 4.1 Applicable cables

- (1) AWG25-16 is used for connection with output device.
- (2) Maximum terminal tightening torque is 0.5N.m to 0.6N.m.
- (3) Using different types of cables may cause poor contact with terminals. Please use pressfit terminals for good contact.

#### Line number and cross-sectional area

| Line<br>number | Cross-sectional<br>area (mm²) | End processing                                                 |    |
|----------------|-------------------------------|----------------------------------------------------------------|----|
| AWG26          | 0.1288                        | Stranded cable: Strip off the sheath, rub the core wire,       | 61 |
|                |                               | and then connect the cable.                                    | K  |
| AWG16          | 1.309                         | Single-core cable: Strip off the sheath and connect the cable. |    |

#### 4.2 I/O Mode

Thermal resistance PT100 input mode

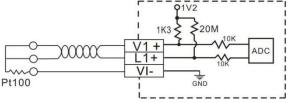

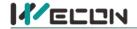

## **5** Description of PLC device

- (1) When connected to LX3 series PLC, please refer to LX3 series BD module manual.
- (2) When connected to LX5 series PLC, if the firmware version of PLC is lower than 2.051 (excluding 2.051), or BD module is not configured by host computer, it can be controlled by the following system devices: Table3Device allocation

| PLC model | BD<br>Model | Devices | Expansion port 1 description                                                                | Devices | Expansion port 2 description                                                |
|-----------|-------------|---------|---------------------------------------------------------------------------------------------|---------|-----------------------------------------------------------------------------|
|           |             | SM2010  | CH1 thermal resistance input<br>channel open flag<br>OFF: Open<br>ON: Close                 | SM2030  | CH1 thermal resistance input channel<br>open flag<br>OFF: Open<br>ON: Close |
| LX5V      | 2PTS        | SM2011  | CH2 thermal resistance input<br>channel open flag<br>OFF: Open<br>ON: Close                 | SM2031  | CH2 thermal resistance input channel<br>open flag<br>OFF: Open<br>ON: Close |
|           |             | SD2010  | CH1 temperature at 0.1 $^\circ\!C$ unit (-190 $^\circ\!C$ to 600 $^\circ\!C$ : -1900to6000) | SD2030  | The temperature of CH1 at 0.1°C<br>(-190°C to 600°C: -1900to6000)           |
|           |             | SD2011  | The temperature of CH2 at 0.1°C (-190°C to 600°C: -1900to6000)                              | SD2031  | The temperature of CH2 at 0.1℃<br>(-190℃ to 600℃: -1900to6000)              |

(3) You can select device through I/O mapping to use the configuration function of new BD module. For details, please refer to "<u>6.1 Parameter configuration</u>".

### 6 Instructions for use

#### 6.1 Parameter configuration

- (1) Open the host computer software and create a new project, double-click "Project Manager"  $\rightarrow$  "Extended Function"  $\rightarrow$  "BD Module Configuration" <sup>Note</sup>to enter "BD settings" interface;
- (2) Configure the currently connected PLC (take the LX5V-2416 model as an example) and BD module model on the BD module configuration interface: Select "LX5V-2PTS" in the device bar on the right side of the BD module configuration interface and double-click to add it to the corresponding slot position of PLC (slot number 1 or 2, the software will select slot 1 by default, and right-click to move down to slot 2);
- (3) After adding the BD module to the slot, double-click or right-click to select configuration parameters to enter LX5V-2PTS-BD configuration parameters interface, as shown in the following figure. Configure related parameters on this interface.

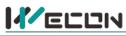

| PLC(P) View               |                                                  |                                        |                               |                 |                                                                       | Wecon PLC                         | Editor2 - Extended Funct | on BD Board Configuration           | n                            |                                                                                                    |                                                            |   |
|---------------------------|--------------------------------------------------|----------------------------------------|-------------------------------|-----------------|-----------------------------------------------------------------------|-----------------------------------|--------------------------|-------------------------------------|------------------------------|----------------------------------------------------------------------------------------------------|------------------------------------------------------------|---|
| model change              | Paste - Undo<br>Cut (~ Redo<br>Copy<br>Clipboard | HF 合計数器<br>合計数数数<br>Ladder Symbol      | i afs afe<br>ol Edit          | Switch          | Edit model<br>Monitor Mode (R)<br>Sa Monitor Edit (W)<br>Program Mode | ↑ Read from PLC<br>↓ Write to PLC |                          | Device Monitor<br>Module monitoring |                              | Automatic backup II USB fissh disk download<br>PLC encryption tool II Generate download file<br>Project encrypt tool II Cakulation of total program steps<br>Tool |                                                            | ~ |
| anagement                 | • * ×                                            |                                        | Extended Function BD Board    | Configuration × | Module monitoring                                                     | -1                                |                          |                                     |                              |                                                                                                    |                                                            |   |
| rogram<br>Scanning        |                                                  | Slot num Configure devico<br>LX5V-2416 | e Device description 35V-2416 |                 |                                                                       |                                   |                          |                                     | ice occupation<br>X27:Y0~Y17 | Actual installatio Device version                                                                                                    | n                                                          |   |
| MAIN                      |                                                  | LX5V-2416                              | 2-channel temperature module  |                 |                                                                       |                                   |                          | BOR                                 |                              |                                                                                                    | - LX5V-3624                                                |   |
| Event                     |                                                  | 2                                      | _                             |                 | ition parameters 🔍                                                    |                                   |                          | 1 10000                             | -                            |                                                                                                    | - LX5V-2424                                                |   |
| Subroutine                |                                                  |                                        |                               | Move up         |                                                                       |                                   |                          |                                     |                              |                                                                                                    | - LX5V-2416<br>- LX5V-1814                                 |   |
| Interrupt                 |                                                  |                                        |                               | Move do         | wn                                                                    | Configuration                     | 0 1 1 51/ 2015           |                                     |                              | ×                                                                                                    | - LX5V-1616                                                |   |
| evice Comment<br>arameter |                                                  |                                        |                               | Delete          |                                                                       | comgunation                       | in and when it's         |                                     |                              |                                                                                                    | - LX5V-1412                                                |   |
| evice memory              |                                                  |                                        | 1                             |                 |                                                                       | Module                            | configuration PTSConfig  | uration I/O mapping D               | levice Info                  |                                                                                                    | LX5V-1212                                                  |   |
| tended Function           |                                                  |                                        | l                             | d'              |                                                                       | Dem                               | ponse time (0.1ms) 10    | 1~32767                             |                              |                                                                                                    | - BD board<br>LX5V-2PT                                     |   |
| Electronic CAN            | A table                                          |                                        |                               |                 |                                                                       | nes                               | ponse time (U. Ims) 10   | 1 32/6/                             |                              |                                                                                                    | - LX5V-2TC                                                 |   |
| BD Board Con              |                                                  |                                        |                               |                 |                                                                       |                                   |                          |                                     |                              |                                                                                                    | - LX5V-2DAV                                                |   |
| BD Board Con              | riguration                                       |                                        |                               |                 |                                                                       |                                   |                          |                                     |                              | 1000                                                                                                    | - LX5V-2DAI<br>- LX5V-2ADV                                 |   |
|                           |                                                  |                                        |                               |                 |                                                                       |                                   |                          |                                     |                              |                                                                                                    | - LX5V-2ADV                                                |   |
|                           |                                                  |                                        |                               |                 |                                                                       |                                   |                          |                                     |                              |                                                                                                    | LX5V-2PTS                                                  |   |
|                           |                                                  |                                        |                               |                 |                                                                       |                                   |                          |                                     |                              |                                                                                                    | LX5V-2PT2ADV                                               |   |
|                           |                                                  |                                        |                               |                 |                                                                       |                                   |                          |                                     |                              |                                                                                                    | <ul> <li>– LX5V-2PT2DAV</li> <li>– LX5V-2PT2DAI</li> </ul> |   |
|                           |                                                  |                                        |                               |                 |                                                                       |                                   |                          |                                     |                              |                                                                                                    | - LX5V-2TC2DAI                                             |   |
|                           |                                                  |                                        |                               |                 |                                                                       |                                   |                          |                                     |                              |                                                                                                    | - LX5V-2ADV2DA                                             |   |
|                           |                                                  |                                        |                               |                 |                                                                       |                                   |                          |                                     | Da                           |                                                                                                    | <ul> <li>LX5V-2ADI2DAI</li> <li>LX5V-4ADI</li> </ul>       |   |
|                           |                                                  |                                        |                               |                 |                                                                       |                                   |                          |                                     | P0.                          |                                                                                                    | - LX5V-4ADV                                                |   |
|                           |                                                  |                                        |                               |                 |                                                                       |                                   |                          |                                     |                              |                                                                                                    | - LX5V-8BX                                                 |   |
|                           |                                                  |                                        |                               |                 |                                                                       |                                   |                          |                                     |                              |                                                                                                    | - LX5V-8BYT<br>- LX5V-2RS485                               |   |
|                           |                                                  |                                        |                               |                 |                                                                       |                                   |                          |                                     |                              |                                                                                                    | LX5V-2HS485                                                |   |
|                           |                                                  |                                        |                               |                 |                                                                       |                                   |                          |                                     |                              |                                                                                                    | - conem                                                    |   |
|                           |                                                  |                                        |                               |                 |                                                                       |                                   |                          |                                     |                              |                                                                                                    |                                                            |   |
|                           |                                                  |                                        |                               |                 |                                                                       |                                   |                          |                                     |                              |                                                                                                    |                                                            |   |
|                           |                                                  |                                        |                               |                 |                                                                       |                                   |                          |                                     |                              |                                                                                                    |                                                            |   |
|                           |                                                  |                                        |                               |                 |                                                                       |                                   |                          |                                     |                              |                                                                                                    |                                                            |   |
|                           |                                                  |                                        |                               |                 |                                                                       |                                   |                          |                                     |                              |                                                                                                    |                                                            |   |
|                           |                                                  |                                        |                               |                 |                                                                       |                                   |                          |                                     |                              |                                                                                                    |                                                            |   |
|                           |                                                  |                                        |                               |                 |                                                                       |                                   |                          |                                     |                              |                                                                                                    |                                                            |   |
|                           |                                                  |                                        |                               |                 |                                                                       |                                   |                          |                                     |                              |                                                                                                    |                                                            |   |
|                           |                                                  |                                        |                               |                 |                                                                       |                                   |                          |                                     |                              |                                                                                                    |                                                            |   |
|                           | L                                                |                                        |                               |                 |                                                                       |                                   |                          |                                     | Res                          | et OK Cancel                                                                                                    |                                                            |   |
|                           |                                                  |                                        |                               |                 |                                                                       |                                   |                          |                                     |                              |                                                                                                    |                                                            |   |
|                           | 1                                                | Checking ladder logic                  |                               | and the second  |                                                                       |                                   |                          |                                     |                              |                                                                                                    |                                                            |   |
|                           | 1                                                | Program: MAIN: 0<br>Success: 1; Fai    | Compiled successfully (error. | 0; warning: 0)  | -                                                                     |                                   |                          |                                     |                              |                                                                                                    |                                                            |   |
|                           | *<br>*                                           | ouccess. I: Fai                        | IUID. U                       |                 |                                                                       |                                   |                          |                                     |                              |                                                                                                    |                                                            |   |
|                           |                                                  |                                        |                               |                 |                                                                       |                                   |                          |                                     |                              |                                                                                                    |                                                            |   |
|                           | Instructions                                     |                                        | Search / Replace 🛛 PLC Verif  |                 |                                                                       |                                   |                          |                                     |                              |                                                                                                    |                                                            | - |

Note: This function is only supported in the following versions of host computer, slave computer and BD module:

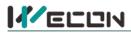

(1) Supported host computer versions: Wecon PLC Editor2 2.1.204 and above, as shown in the following figure:

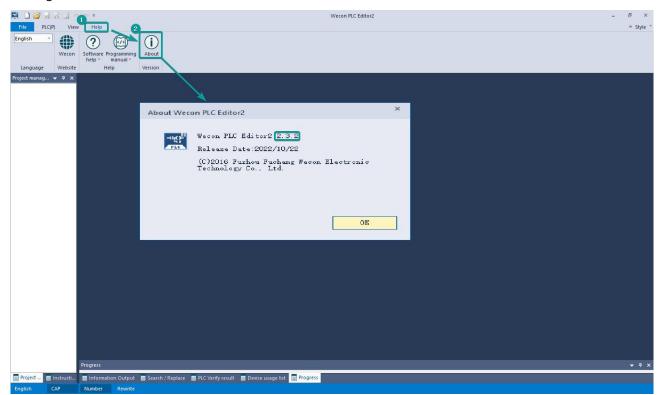

(2) Supported slave computer versions: 2.061 and above, as shown in the following figure:

| 中operation     計算業業業論論:     通Compile all     Monitor Edit Life     Write to PLC     管 Clear Device Memory     Project encrypt tool Edit       Project     Clipboard     Ladder Symbol     Edit     Program     Program     Online     Tool                                                                                                    | 🛤 🗋 🗃 🗟 🖆                    | -1 (> <del>+</del>                                                                                             |                                 |                       |              | Wecon PLC E        | ditor2          |                                                                                                    |                     |                     | - 8        | ×    |
|----------------------------------------------------------------------------------------------------|------------------------------|----------------------------------------------------------------------------------------------------|---------------------------------|-----------------------|--------------|--------------------|-----------------|----------------------------------------------------------------------------------------------------|---------------------|---------------------|------------|------|
| Image: Start 34       Image: Start 34                                                                                                    | File PLC(P) V                | riew Help                                                                                                    |                                 |                       |              | 0                  |                 |                                                                                                    |                     |                     | ^ Style    | le * |
| Communication settings       ×         USB Connection (Best to use well=shielded cable)       v         USB connection (Best to use well=shielded cable)       v         USB connection (Best to use well=shielded cable)       v         USB connection (Best to use well=shielded cable)       v         It connection       OX         It connection       OX         It connection       Close         It connection       Close         It connection       It connection         Cont port       COM1cin(fittes         Based fits       It connection         It connection       It connection         It connection       It connection         It connection       It co                                                                                                    | PLC model change<br>Start 3V | 💥 Cut 🕐 Redo                                                                                                   | 방 다 내 밖 짧 다 다                   |                       | Switch       | Monitor Mode (R)   | 1 Read from PLC | Module monitoring                                                                                                    | S PLC clock setting | PLC encryption tool |            |      |
| Communication settings          USB Connection(Best to use well=hielded cable)       Image: Communication text         USB port No device detected.       Image: Communication text         USB Port No device detected.       Image: Communication text         USB seturios       Realack PCIe GoE Family Controller       Image: Communication text         UP evices second       Image: Communication text       Purice Info         If u address       Device Info       Image: Communication type         If u address       Devices second       Image: Communication type         If u address       Devices second       Image: Communication type         If u address       Devices second       Image: Communication type       Image: Communication type         If u address       Devices second       Image: Communication type       Image: Communication type       Image: Communication type         If u address       Image: Communication       Image: Communication type       Image: Communication type       Image: Communication type       Image: Communication type         If u address       Image: Communication       Image: Communication type       Image: Communication type       Image: Communication type       Image: Communication type       Image: Communication type       Image: Communication type       Image: Communication type       Image: Communication type       Image: Communication type       Image: Communic                                                                                                    | Project                      | Clipboard                                                                                                    | Ladder Symbol                   | Edit                  | Program      | Program Mode       |                 | Online                                                                                                    |                     | Tool                |            |      |
| Device info<br>USB port No device detected.<br>Btherast connection.<br>UC selection Realtek PCIe GdE Family Controller<br>IP edress Perices search<br>Berices Info<br>COMM port COMMING THE COMMING INFO<br>Band Rate 115200<br>Device Info<br>Device Info<br>Device Info<br>Comming Comming Comming Controller<br>Device Info<br>Device Info<br>Devic | Project manag                | nmunication setting                                                                                            | gs                              |                       |              | -                  | ×               |                                                                                                    |                     |                     |            |      |
| USB port No device detected.     Othermat connection     UC selection     UC selection     If address     Devices Info     Output points     Output points     If connection     Close     Device Info     Device Info <th></th> <th>OUSB Connection</th> <th>(Best to use well-shielde</th> <th>d cable)</th> <th></th> <th></th> <th></th> <th></th> <th></th> <th></th> <th>×</th> <th></th>                                                                                                    |                              | OUSB Connection                                                                                                | (Best to use well-shielde       | d cable)              |              |                    |                 |                                                                                                    |                     |                     | ×          |      |
| Out of the device detected.         If there connection         If address         If address         Devices search         Osserial connection         Coff port         Coff port         Coff port         Devices search         If address         If address                                                                                                    |                              |                                                                                                    |                                 |                       |              |                    | Device Info     |                                                                                                    |                     |                     |            |      |
| Bthernet connection       OK         NUC selection RealtekPCIE GBE Family Controller       Image: Connection         IF address       Device Info         OSerial connection       Close         COM port COM1-image: Information       Dol softal installation type         Device Info       Dol softal installation type         Bad Rate information       Close         Betailed settings       Dol softal installation type         Markare version number       100         Harkare version number       1013         Markare version number       1000         Harkare version number       1000         Harkare version number       100         Harkare version number       100         Harkare version number       100         Harkare version number       100         Harkare version number       100         Harkare version number       100         Harkare version number       100         Harkare version number       100         Harkare version number       100         Harkare version number       100         Harkare version number       100         Harkare version number       100         Harkare version number       100         Harkare versio                                                                                                    |                              | USB port                                                                                                    | No device detected.             |                       | -            | Communication test | 10              |                                                                                                    |                     |                     | -          |      |
| OBthermet connection       OK         INC selection Realtek PCIE GBE Family Controller       Image: Control of the second of the second o                                                                                                    |                              |                                                                                                    |                                 |                       | 10           | 4. A               |                 |                                                                                                    |                     |                     |            |      |
| OX         NIC selection       Realtek PCIe GBE Family Controller         IP address       Perices Info         Device Info       Product Unique ID         OK       Device Info         Serial connection       Close         OM port       COM1-id/infinit         Baud Rate       115200         Detailed settings       100         Hardware version number       100         Hardware version number       100         Product Unique ID       70:4002 (278730DB908C3BD024D)         Product Unique ID       70:4001 (1000)         IF address       Period (1000)         IF address       Period (1000)         IF address       Period (1000)         IF address       1000         IF address       1000         IF address       1000         IF address       1000         IF address       1000         IF address       100         IF address       100         IF address       100         IF address       100         IF address       1000         IF address       1000         IF address       1000         IF address       1000                                                                                                    |                              |                                                                                                    |                                 |                       |              | 5                  |                 | ersion information                                                                                                    |                     |                     |            |      |
| HIC selection Realtek PCIE GdE Family Controller       Image: Controller       Image: Controler       Image: Control Controler <t< th=""><th></th><th>O'Ethernet oonne</th><th>2011011</th><th></th><th></th><th>OK</th><th></th><th></th><th></th><th></th><th></th><th></th></t<>                                                                                                    |                              | O'Ethernet oonne                                                                                               | 2011011                         |                       |              | OK                 |                 |                                                                                                    |                     |                     |            |      |
| All Salestic Cle GBE Family Controller       Image: Cle Controller       Image: Cle Controler       Image: Cle Controller       I                                                                                                    |                              |                                                                                                    |                                 |                       |              |                    |                 |                                                                                                    |                     |                     |            |      |
| If address       Devices nearch         OSerial connection       Close         COM port       COM1-通信端口         Baud Rate       115200         Detailed settings       Info                                                                                                    |                              | NIC selection                                                                                                  | Realtek PCIe GbE Family Con     | troller               | - 0          |                    |                 |                                                                                                    |                     |                     |            |      |
| IP address       Devices nearch         @ Serial connection.       Close         COM port       COM1-id_faigin         Baud Rate       115200         Detailed settings       100         Hardware stype       5000         Interest in points       24         Output points       16         Rwaker of high-mediation       166         It shiph-mpediation       0         Other high-mpediation       0         Output points       16         Number of high-mpediation       0         Other high-mpediation       0         Other high-mpediation       0         Other high-mpediation       0         Other high-mpediation       0         Detailed settings       0                                                                                                    |                              |                                                                                                    |                                 |                       |              |                    |                 |                                                                                                    |                     |                     |            |      |
| OCMM port       COM1-ide finite         Baud Rate       115200         Detailed settings       Close                                                                                                    |                              |                                                                                                    |                                 |                       | 537          | Device Info        |                 |                                                                                                    |                     | 20:22:08            |            |      |
| Offer       OM1-ide fight       Installation       1013         COM port       COM1-ide fight       Installation       1003         Baud Rate       115200       Installation       1000         Installation       1000       Installation       1000         Hardware       0000       Installation       1000         Hardware       0000       Installation       1000         Hardware       0000       Installation       1000         Hardware       0000       Installation       1000         Hardware       0       1000       Installation       1000         Hardware       0       1000       Installation       1000         Hardware       0       1000       Installation       1000         Hardware       0       1000       Installation       1000         Hardware       1000       Installation       1000       Installation       1000         Hardware       1000       Installation       1000       Installation       1000         Hardware       1000       Installation       1000       Installation       1000         Hardware       1000       Installation       1000       Installation                                                                                                    |                              | IP address                                                                                                    |                                 | Devices se            | arch         |                    |                 |                                                                                                    |                     |                     |            |      |
| ③Serial connection.       Close         OUK port       COM1通信端口         Baud Rate       115200         Detailed settings       100         Hardware type       5000         Installation type       1000         Hardware version number       1000         Installation type       5000         Installation type       1000         Hardware type       5000         Installation type       244         Output points       166         Rwaker of high=speed output o 8       8         Reverse input       0         Other high=speed output o 8       0         Other high=speed output serving       0000                                                                                                    |                              |                                                                                                    |                                 |                       |              |                    |                 |                                                                                                    |                     |                     |            |      |
| COME port       COM1-idefinin       r         Bad Rate       115200       r         Detailed settings       1000         Hardware version number       1000         Hardware version number       16 <th></th> <th>00.11</th> <th>i la</th> <th></th> <th></th> <th>8</th> <th></th> <th></th> <th></th> <th></th> <th></th> <th></th>                                                                                                    |                              | 00.11                                                                                                    | i la                            |                       |              | 8                  |                 |                                                                                                    |                     |                     |            |      |
| COM port       COM1-idefisin:         Baud Rate       115200         Detailed settings       >         Mumber of high-speed output o8         Reverse input       16         Mumber of high-speed output o8         Reverse input       16         Mumber of high-speed output o8         Reverse input       16         Mumber of high-speed output o8         Reverse input       16         Mumber of high-speed output o8         Reverse input       16         Musk of old high-speed output o8         Reverse input       16         Musk of old high-speed output o8         Other high-speed pulse maximu                                                                                                    |                              | <ul> <li>Serial connect</li> </ul>                                                                             | :1 OR.                          |                       |              | Close              |                 | A REAL PROPERTY AND A REAL PROPERTY AND A REAL |                     |                     |            |      |
| COM port       COM1-通信端□       ID0         Baud Rate       115200       Increases       1000         Detailed settings       Increases       24         Output points       16         Number of high=speed output o8       8         Reverse input       16         Under of high=speed output o8       0         Other high=speed output o8       0         Other high=speed output o8       0         Other high=speed output o200000       0                                                                                                    |                              |                                                                                                    |                                 |                       |              | 9                  |                 |                                                                                                    |                     |                     |            |      |
| COM port       COM1-通信端口       •         Band Rate       115200       •         Detailed settings       •         Mumber of high-maped output o8       8         Reverse input       16         Mask       0         Other high-maped pulse mering                                                                                                    |                              |                                                                                                    |                                 |                       |              |                    |                 |                                                                                                    |                     |                     |            |      |
| Baud Rate       115200       Input points       24         Detailed settings       001put points       16         Waber of high-speed output o       8         Reverse input       16         Hask       0         Other high-speed pulse maximu       200000                                                                                                    |                              | COM port                                                                                                    | COM1-诵信端口                       |                       | <b>T</b>     |                    |                 |                                                                                                    |                     |                     |            |      |
| Detailed settings       Input points       24         Uptur points       16         Number of high-speed output o8       8         Reverse input       16         Hask       0         Other high-speed pulse maximu 200000       0                                                                                                    |                              |                                                                                                    |                                 |                       |              |                    |                 |                                                                                                    |                     |                     |            |      |
| Image: Image:                                                                                                    |                              | Baud Kate                                                                                                    | 115200                          |                       | +            |                    |                 |                                                                                                    | 24                  |                     |            |      |
| Number of high-speed output o     8       Reverse input     16       Mask     0       Other high-speed pulse merinu     200000                                                                                                    |                              |                                                                                                    |                                 |                       |              |                    | Output po       | ints                                                                                                    | 16                  |                     |            |      |
| Hask 0<br>Other hish-speed pulse maximu 200000                                                                                                    |                              | Detailed :                                                                                                    | settings                        |                       |              |                    | Number of       | high-speed output c                                                                                                    | 8                   |                     |            |      |
| Other high-speed pulse maximu 200000                                                                                                    |                              |                                                                                                    |                                 |                       |              |                    | Reverse in      | nput                                                                                                    | 16                  |                     |            |      |
|                                                                                                    |                              |                                                                                                    |                                 |                       |              |                    | Hask            |                                                                                                    | 0                   |                     |            |      |
|                                                                                                    |                              |                                                                                                    |                                 |                       |              |                    | Other hig       | h-speed pulse maximu                                                                                                    | . 200000            |                     | *          |      |
|                                                                                                    |                              |                                                                                                    |                                 |                       |              |                    |                 |                                                                                                    |                     | 花台                  |            |      |
|                                                                                                    |                              |                                                                                                    |                                 |                       |              |                    |                 |                                                                                                    |                     | 明正                  |            |      |
| Progress 🗸 🗸 🗸                                                                                                    |                              | Progress                                                                                                    |                                 |                       |              |                    | _               |                                                                                                    |                     |                     | <b>-</b> 4 |      |
| Project 🗧 Information Output 📄 Search / Replace 🗧 PLC Verify result 📄 Device usage list 📄 Progress                                                                                                    | Project 📄 Instruct           | i                                                                                                    | tnut 🗖 Search / Replace 🗖 PLC ) | Verify result 🗖 Devir | e usage list | Progress           |                 |                                                                                                    |                     |                     |            |      |
|                                                                                                    |                              | The second second second second second second second second second second second second second second second s |                                 |                       |              |                    |                 |                                                                                                    |                     |                     |            |      |

(3) Supported BD module version number: 1013 and above, as shown in the following figure:

| Slot num | Configure device | Device description           | Device occupation | Actual installatio | Device version n |
|----------|------------------|------------------------------|-------------------|--------------------|------------------|
| 0        | LX5V-2416        | LX5V-2416                    | X0~X27;Y0~Y17     | LX5V-2416MT        | V2.061           |
| 1        | LX5V-2PTS        | 2-channel temperature module | R0;R1;            | LX5V-2PTS          | 1013             |
| 1        |                  |                              |                   |                    |                  |

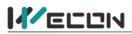

#### The parameter configuration interface is as follows:

1. Module setting: Set response time (The response time is the interval time between PLC acquisition of BD module data. Range: 0.1ms to 3276.7ms).

| guration LX5V-2PTS      |                                        |  |
|-------------------------|----------------------------------------|--|
| lodule configuration PT | SConfiguration I/O mapping Device Info |  |
| Response time (0.1ms)   | 10 1~32767                             |  |

#### 2、 PTS configuration:

|                                    | TSConfiguration I/O m | napping Device | e Info                             |            |                  |
|------------------------------------|-----------------------|----------------|------------------------------------|------------|------------------|
| Channel-1                          |                       |                | Channel-2                          |            |                  |
| Enable channel                     |                       |                | Enable channel                     |            |                  |
| Sensor type                        | PT100                 |                | Sensor type                        | PT100      | ٣                |
| Filtering intensity                | 4                     | *              | Filtering intensity                | 4          | *                |
| Enable overrun detec               | tion                  |                | Enable overrun detect              | tion       |                  |
| Upper temperature limit            | 6100 -2000~61         | 00             | Upper temperature limit            | 6100       | -2000~6100       |
| (0.1°C)<br>Lower temperature limit | -2000 -2000~61        | 00             | (0.1°C)<br>Lower temperature limit | -2000      | -2000~6100       |
| (0 1℃)<br>Enable temperature ca    | alibration            |                | (0 1°C)<br>Enable temperature ca   | alibration |                  |
| Temperature gain                   | 1.000000 -10000.07    | ~10000.0       | Temperature gain                   | 1.000000   | -10000.0~10000.0 |
| Temperature offset                 | 0.000000 -10000.01    | 10000.0        | Temperature offset                 | 0.000000   | -10000.0~10000.0 |
|                                    |                       |                |                                    |            |                  |
|                                    |                       |                | 2                                  |            |                  |

- ① Check enable channel to set whether to enable the current BD module channel.
- ② Sensor type: PT100 by default.
- ③ Setting the filtering intensity can reduce the jitter of BD channel value. The default configuration of filter intensity is 4. Level 0 is the lowest and level 9 is the highest. The filter intensity can be adjusted according to actual use.
- (4) Check enable overrun detection to judge that when the upper and lower limits of temperature exceed the current setting temperature, the host computer will prompt an error.
- (5) Check enable calibration, you could calculate the gain offset according to the following formula to convert the corresponding channel value:

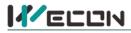

Channel value = actual temperature value × gain value + offset value

When the channel value deviates from the actual temperature value, the channel can be calibrated by setting the gain offset, for example:

- The input temperature of control channel is 0°C, the value of acquisition channel is 30 (unit: 0.1°C), and the actual channel value should be 0 (unit: 0.1°C).
- The input temperature of control channel is 500°C, the value of acquisition channel is 5200 (unit: 0.1°C), and the actual channel value should be 5000 (unit: 0.1°C).

$$(0 = 30*a + b)$$

Suppose the gain is a, and the offset is b, then  $\int 5000 = 5200^* a + b$ .

$$\int a = 0.967118$$

Solve and get  $\lfloor b = -29.0135$  The calibration can be completed by setting the corresponding gain

offset to the current channel.

Note: Using gain and offset calibration can only reduce the linear error. Since the PT100 resistance and temperature curve are nonlinear, there is still a certain error in partial temperature after the calibration is successful.

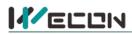

3、 Set I/O mapping. The channels are mapped to R device according to the current number of BD module channels by default. As shown in the following figure, BD module CH1 to CH2 is mapped to device R0 to R1.

| Module configuration PTSConfiguration | I/O mapping Device Info |  |
|---------------------------------------|-------------------------|--|
| Channel mapping element               | Channel                 |  |
| 4                                     |                         |  |
| - R0                                  | CH1                     |  |
| - R1                                  | CH2                     |  |
|                                       |                         |  |
|                                       |                         |  |

4. After the above configuration is completed, check the program, download the configuration to PLC, and STOP $\rightarrow$ RUN configuration takes effect.

| 🛒 🗋 🚰 🛃 🖾 🖆 🔿 🗠 =                                                                                                    | Wecon PLC Ed                                                    | itor2 C:\Users\Administrator\Desktop\1                                      | 111.wcp2 - Exten | ded Function BD Board Configuration                                                                                                 |      | _ 8 ×                                                                                                    |
|----------------------------------------------------------------------------------------------------|-----------------------------------------------------------------|-----------------------------------------------------------------------------|------------------|----------------------------------------------------------------------------------------------------|------|----------------------------------------------------------------------------------------------------|
| File PLC(P) View Help                                                                                                    |                                                                 |                                                                             |                  |                                                                                                    |      | * Style *                                                                                                    |
|                                                                                                    | たいは、<br>新聞では<br>Edit statement<br>日本は、<br>語合い<br>Edit statement | Compile Edit model<br>Switch<br>Compile all                                 | 677 m            | m PLC 🔐 👫 Module monitoring                                                                                                    | 1    | ∰ Automatic backup III                                                                                                    |
| Project Clipboard                                                                                                    | Ladder Symbol Edit                                              | Program Program Mode                                                        |                  | Online                                                                                                    |      | Tool                                                                                                    |
|                                                                                                    | ing MAIN Extended Function BD Board Con                         |                                                                             |                  | New Jose                                                                                                    |      | -                                                                                                    |
| Program     Slat     C     C     Program     Sundig     MAIN     Event     Subroutine     minterrupt     Device Comment     Device memory     Detended Function     Extended Function     Seteronic CAM table     Program     Device memory     Detended Function     Seteronic Configuration | Online operation                                                | Write(W)     Select All(A)  me     Detail  m parameters + hi  pute(E)     S | Lop              | Varify(C)<br>Jeselect all(N)<br>Mmory capacity<br>Program stops<br>0 /120000<br>Coment siza<br>0 /12035<br>Calculated size<br>Close | nsta | - FLC hast<br>- FLC hast<br>- FLC hast<br>- LES9284<br>- LES9284<br>- LES9184<br>- LES1814<br>- LES1814<br>- LES1814<br>- LES1814<br>- LES1814<br>- LES1814<br>- LES2112<br>- BD basd<br>- LES2114<br>- LES212<br>- LES212<br>- LES2 |
| Progress                                                                                                    | 5                                                               |                                                                             |                  |                                                                                                    |      | ×                                                                                                    |
| Project management                                                                                                    | 🛿 Search / Replace 🛛 PLC Verify result 📄 Devic                  | e usage list Progress                                                       |                  |                                                                                                    |      |                                                                                                    |
| English CAP Number Rewrite                                                                                                    | USB(4)HUB(5) LX5V 0/2                                           |                                                                             |                  |                                                                                                    |      |                                                                                                    |

#### 6.2 Ladder Diagram

1. Programming example that does not use the host computer software "BD module configuration"function. For device allocation, please refer to "5 PLC device description".[Write] 0123456789101112

| /*           |                                   |       |                                      |                                       |                                            |
|--------------|-----------------------------------|-------|--------------------------------------|---------------------------------------|--------------------------------------------|
| * Open two o | channels of BD board              |       |                                      |                                       |                                            |
| */           | SM102 The first cycl o other RUN. |       | [RST                                 | SM2010<br>BD1 the first<br>way switch | Open CH1 thermal resistance input          |
|              |                                   |       | -{RST                                | SM2011<br>BD1 the sec<br>ond way sw.  | Open CH2 thermal resistance input          |
| /*           |                                   |       |                                      | ond way sw                            |                                            |
| * Mapping c  | hannel values to D0°D1            |       |                                      |                                       |                                            |
| */           | SM100<br>                         | -[MOV | SD2010<br>BD1 the first<br>way value | D0                                    | Write the digital value of CH1 to register |
|              |                                   | -[MOV | SD2011<br>BD1 the sec<br>ond way va. |                                       | Write the digital value of CH2 to register |
| 22           | La<br>La                          |       |                                      | -{END                                 |                                            |

重视客户体验 帮助客户成功

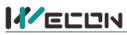

2. Programming example using "BD module configuration" function of host computer software:

| * Copy channel values to R0               | ~R1 via I/O mapping |      |    |        |                        |
|-------------------------------------------|---------------------|------|----|--------|------------------------|
| */<br>22 SM100<br>Always ON a<br>fter RUN |                     | [MOV | R0 | D0 ]   | Map CH1 into R0 device |
|                                           |                     | [MOV | R1 | D1 ]   | Map CH2 into R1 device |
| 38                                        |                     |      |    | [END ] |                        |

#### 6.3 BD monitoring interface and buffer memory

Open the module monitoring interface, select BD module, select LX5V-2PTS from the list of BD modules on the right to monitor it online, and check the current BD module communication status and error information in time.

| model change Paste - 1 U<br>t 3V Cut (~ R<br>Copy<br>Project Clipboard | do<br>do<br>do<br>do<br>do<br>do<br>do<br>do<br>do<br>do<br>do<br>do<br>do<br>d | 調査 計 <b>創</b> Edit :<br>読 計 記 |                            | all            | model Por Transfer Setting: Werky With PCC Device Monitor C PLC dock setting<br>for Mode () Por Transfer Setting: RC diagnostics C PCC dock setting<br>tor Edd (W) | Automatic backup USB flash disk download DRC encryption tool Generate download file Therefore the calculation of total program steps Tool |              |               |
|------------------------------------------------------------------------|---------------------------------------------------------------------------------|-------------------------------|----------------------------|----------------|----------------------------------------------------------------------------------------------------|----------------------------------------------------------------------------------------------------|--------------|---------------|
| anagement 😽 🖶 🛪                                                        | Scanning MAIN                                                                   | Extended Function             | BD Board Configuration     | Module         | e monitoring -1 ×                                                                                                    |                                                                                                    | (            |               |
| rogram<br>{ Scanning                                                   | Module type O Exp                                                               | paneio 💿 BD board             | Operating mode   Or        | line mo Off    | fine                                                                                                    | Current module info :: LX5V-2PTS(1)                                                                                                    | Refresh      | Cust          |
| MAIN<br>Event                                                          | Address                                                                         | Value                         | Data type                  | Sisplay format | t Description                                                                                                    |                                                                                                    | Module info. | Solution Info |
| Subroutine                                                             | - 0x2000                                                                        | 1                             | Byte [unsigned]            | Decimal        | Channel 1 channel enable. 0: Channel off; 1: Channel on                                                                                                    |                                                                                                    | LX5Y-2PTS    | 30101011110   |
| Interrupt                                                              | 0x2001                                                                          | 0                             | Byte [unsigned]            | Decimal        | Channel 1 sensor type, 0: PT100                                                                                                    |                                                                                                    |              |               |
| Device Comment                                                         | -0x2002                                                                         | 4                             | Byte [unsigned]            | Decimal        | Channel 1 filter intensity                                                                                                    |                                                                                                    |              |               |
| arameter                                                               | - 0x2080                                                                        | 32767                         | Word [Signed]              | Decimal        | Channel 1 channel value, unit: 0.1℃                                                                                                    |                                                                                                    |              |               |
| levice memory                                                          | - 0x2082                                                                        | 2                             | Word [Unsigne              | Decimal        | Channel 1 status information. 0: Channel off; 1: Channel on; 2: Channel value is out of range                                                                      |                                                                                                    |              |               |
| xtended Function                                                       | - 0x2084                                                                        | 1                             | Word [Unsigne              | Decimal        | Channel 1 error code. 0: No error; 1: Channel value is out of range                                                                                                |                                                                                                    |              |               |
| Electronic CAM table                                                   | - 0x2100                                                                        | 1                             | Byte [unsigned]            | Decimal        | Channel 2 channel enable. 0: Channel off; 1: Channel on                                                                                                    |                                                                                                    |              |               |
| BD Board Configuration                                                 | -0x2101                                                                         | 0                             | Byte [unsigned]            | Decimal        | Channel 2 sensor type, 0: PT100                                                                                                    |                                                                                                    |              |               |
| Bo Board Comiguration                                                  | -0x2102                                                                         | 4                             | Byte [unsigned]            | Decimal        | Channel 2 filter intensity                                                                                                    |                                                                                                    |              |               |
|                                                                        | - 0x2180                                                                        | 32767                         | Word [Signed]              | Decimal        | Channel 2 channel value, unit: 0.1°C                                                                                                    |                                                                                                    |              |               |
|                                                                        | - 0x2182                                                                        | 2                             | Word [Unsigne              | Decimal        | Channel 2 status information. 0: Channel off; 1: Channel on; 2: Channel value is out of range                                                                      |                                                                                                    |              |               |
|                                                                        | - 0x2184                                                                        | 1                             | Word [Unsigne              | Decimal        | Channel 2 error code. 0: No error; 1: Channel value is out of range                                                                                                |                                                                                                    |              |               |
|                                                                        | - 0x0200                                                                        | 60                            | Word [Unsigne              | Decimal        | Current maximum package length                                                                                                    |                                                                                                    |              |               |
|                                                                        | - 0x0202                                                                        | 0                             | Word [Unsigne              | Decimal        | Number of regarding solids                                                                                                    |                                                                                                    |              |               |
|                                                                        | - 0x0204                                                                        | 0                             | Word [Unsigne              | Decimal        | Number of retransmissions of subpackages                                                                                                    |                                                                                                    |              |               |
|                                                                        | 0x0206                                                                          | 0                             | Word [Unsigne              | Decimal        | Received times of sync frame                                                                                                    |                                                                                                    |              |               |
|                                                                        | - 0x0208                                                                        | 0                             | Word [Unsigne              | Decimal        | Sent times of sync frame                                                                                                    |                                                                                                    |              |               |
|                                                                        | - 0x020A                                                                        | 46                            | Word [Unsigne              | Decimal        | Sent times of control                                                                                                    |                                                                                                    |              |               |
|                                                                        | - 0x020C                                                                        | 47                            | Word [Unsigne              | Decimal        | Received times of control                                                                                                    |                                                                                                    |              |               |
|                                                                        | - 0x020E                                                                        | 37315                         | Word [Unsigne              | Decimal        | Sent times of subscribe                                                                                                    |                                                                                                    |              |               |
|                                                                        | 0x0210                                                                          | 0                             | Word [Unsigne              | Decimal        | Received times of subscribe                                                                                                    |                                                                                                    |              |               |
|                                                                        | - 0x0212                                                                        | 0                             | Word [Unsigne              | Decimal        | Latest error code. 0: Clear error code                                                                                                    |                                                                                                    |              |               |
|                                                                        | - 0x0214                                                                        | 6731087                       | Double word [              | Decimal        | Number of bytes sent                                                                                                    |                                                                                                    |              |               |
|                                                                        | - 0x0218                                                                        | 710302                        | Double word [              | Decimal        | Number of valid bytes sent                                                                                                    |                                                                                                    |              |               |
|                                                                        | - 0x021C                                                                        | 6023467                       | Double word [              | Decimal        | Number of bytes received                                                                                                    |                                                                                                    |              |               |
|                                                                        | 0x0220                                                                          | 2702                          | Double word [              | Decimal        | Number of valid bytes received                                                                                                    |                                                                                                    |              |               |
|                                                                        | - 0x0224                                                                        | 63                            | Double word [              | Decimal        | Communication time, unit: s                                                                                                    |                                                                                                    |              |               |
|                                                                        |                                                                                 |                               |                            |                |                                                                                                    |                                                                                                    |              |               |
|                                                                        |                                                                                 |                               |                            |                |                                                                                                    |                                                                                                    |              |               |
|                                                                        | Enter 8FM                                                                       |                               |                            |                |                                                                                                    |                                                                                                    | Help         | Save Ck       |
|                                                                        |                                                                                 |                               |                            |                |                                                                                                    |                                                                                                    |              |               |
|                                                                        |                                                                                 |                               |                            |                |                                                                                                    |                                                                                                    |              |               |
|                                                                        | Progress                                                                        |                               |                            |                |                                                                                                    |                                                                                                    |              |               |
|                                                                        | 1> Program: MAIN                                                                | I: Generated                  |                            |                |                                                                                                    |                                                                                                    |              |               |
|                                                                        | 1> Program: MAIN                                                                | V: Compiled successful        | lly (error: 0; warning: 0) |                |                                                                                                    |                                                                                                    |              |               |
|                                                                        | Success: 1; F                                                                   | ailure: 0                     |                            |                |                                                                                                    |                                                                                                    |              |               |

#### (1) PTS buffer memory (BFM): Used for BD module status monitoring.

| BFM<br>address | Power<br>-off<br>hold | Read/<br>write | Memory name                   | Default | Range           | Description                                                                   |
|----------------|-----------------------|----------------|-------------------------------|---------|-----------------|-------------------------------------------------------------------------------|
| 0x2000         | ×                     | R/W            | Channel 1 channel<br>enable   | 1       | 0 to 1          | 0: Channel closed; 1: Channel open                                            |
| 0x2001         | ×                     | R/W            | Channel 1 sensor type         | 0       | 0               | 0: PT100                                                                      |
| 0x2002         | ×                     | R/W            | Channel 1 filter<br>intensity | 4       | 0 to 9          | 0: Minimum filter strength; 9:<br>Maximum filter strength                     |
| 0x2080         | ×                     | R              | Channel 1 channel value       | 32767   | -32768 to 32767 | Unit: 0.1℃                                                                    |
| 0x2082         | ×                     | R              | Channel 1 status information  | 1       | 0 to 2          | 0: Channel closed; 1: Channel<br>opened<br>2: Channel value exceeds the range |
| 0x2084         | ×                     | R              | Channel 1 error code          | 0       | 0 to 1          | 0: No error; 1: Channel value<br>exceeds the range                            |
| 0x2100         | ×                     | R/W            | Channel 2 channel<br>enable   | 1       | 0 to 1          | 0: Channel closed; 1: Channel open                                            |
| 0x2101         | ×                     | R/W            | Channel 2 sensor type         | 0       | 0               | 0: PT100                                                                      |
| 0x2102         | ×                     | R/W            | Channel 2 filter<br>intensity | 4       | 0 to 9          | 0: Minimum filter strength; 9:<br>Maximum filter strength                     |
| 0x2180         | ×                     | R              | Channel 2 channel value       | 32767   | -32768 to 32767 | Unit: 0.1°C                                                                   |

# 

| 0x2182 | × | R | Channel 2 status information | 1 | 0 to 2 | 0: Channel closed; 1: Channel<br>opened<br>2: Channel value exceeds the range |
|--------|---|---|------------------------------|---|--------|-------------------------------------------------------------------------------|
| 0x2184 | × | R | Channel 2 error code         | 0 | 0 to 1 | 0: No error; 1: Channel value<br>exceeds the range                            |

② Universal buffer memory (BFM): Used to diagnose the communication status of the currently connected BD module.

| BFM<br>address | Power<br>-off<br>hold | Read-<br>write<br>Functi<br>on | Memory name                                    | Default | Range                     | Description                                                 |
|----------------|-----------------------|--------------------------------|------------------------------------------------|---------|---------------------------|-------------------------------------------------------------|
| 0x200          | ×                     | R                              | Current maximum<br>package length              | 0       | 0 to 0xFFFF               | The maximum length of the<br>currently sent package         |
| 0x202          | ×                     | R                              | Number of retransmissions                      | 0       | 0 to 0xFFFF               | Number of retransmissions                                   |
| 0x204          | ×                     | R                              | Number of<br>retransmissions of<br>subpackages | 0       | 0 to 0xFFFF               | Number of retransmissions of subpackages                    |
| 0x206          | ×                     | R                              | Received times of sync<br>frames               | 0       | 0 to 0xFFFF               | Received times of sync frames                               |
| 0x208          | ×                     | R                              | Sent times of sync<br>frames                   | 0       | 0 to 0xFFFF               | Sent times of sync frames                                   |
| 0x20A          | ×                     | R                              | Control the number of transmissions            | 0       | 0 to 0xFFFF               | Control the number of transmissions                         |
| 0x20C          | ×                     | R                              | Control the number of<br>receptions            | 0       | 0 to 0xFFFF               | Control the number of receptions                            |
| 0x20E          | ×                     | R                              | Number of subscriptions sent                   | 0       | 0 to 0xFFFF               | Number of subscriptions sent                                |
| 0x210          | ×                     | R                              | Number of subscriptions received               | 0       | 0 to 0xFFFF               | Number of subscriptions received                            |
| 0x212          | ٧                     | R/W                            | Latest error code                              | 0       | Only 0 can be<br>written. | Protocol internal error code, write 0 to clear              |
| 0x214          | ×                     | R                              | Number of bytes sent                           | 0       | 0 to 0xFFFFFFFF           | Number of bytes sent                                        |
| 0x218          | ×                     | R                              | Number of valid bytes sent                     | 0       | 0 to 0xFFFFFFFF           | Number of valid bytes sent                                  |
| 0x21C          | ×                     | R                              | Number of bytes received                       | 0       | 0 to 0xFFFFFFFF           | Number of bytes received                                    |
| 0x220          | ×                     | R                              | Number of valid bytes received                 | 0       | 0 to 0xFFFFFFFF           | Number of valid bytes received                              |
| 0x224          | ×                     | R                              | Communication time<br>(unit s)                 | 0       | 0 to 0xFFFFFFFF           | Normal communication time since the BD module is powered on |